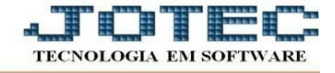

## **ATUALIZAÇÃO – EXCLUSÃO DE COMPROMISSO**

- Acesse: *CRM-SAC > Atualização > Exclusão de compromisso.*
- Depois, o usuário deve informar o *tipo de compromisso* a excluir (encerrados/não Encerrados/todos), o *código inicial* e *final de cliente*, a *data inicial* e *final dos compromissos* e o *usuário responsável inicial* e *final*. Em seguida deve dar um clique no ícone da *"Lixeira"* para confirmar a exclusão.

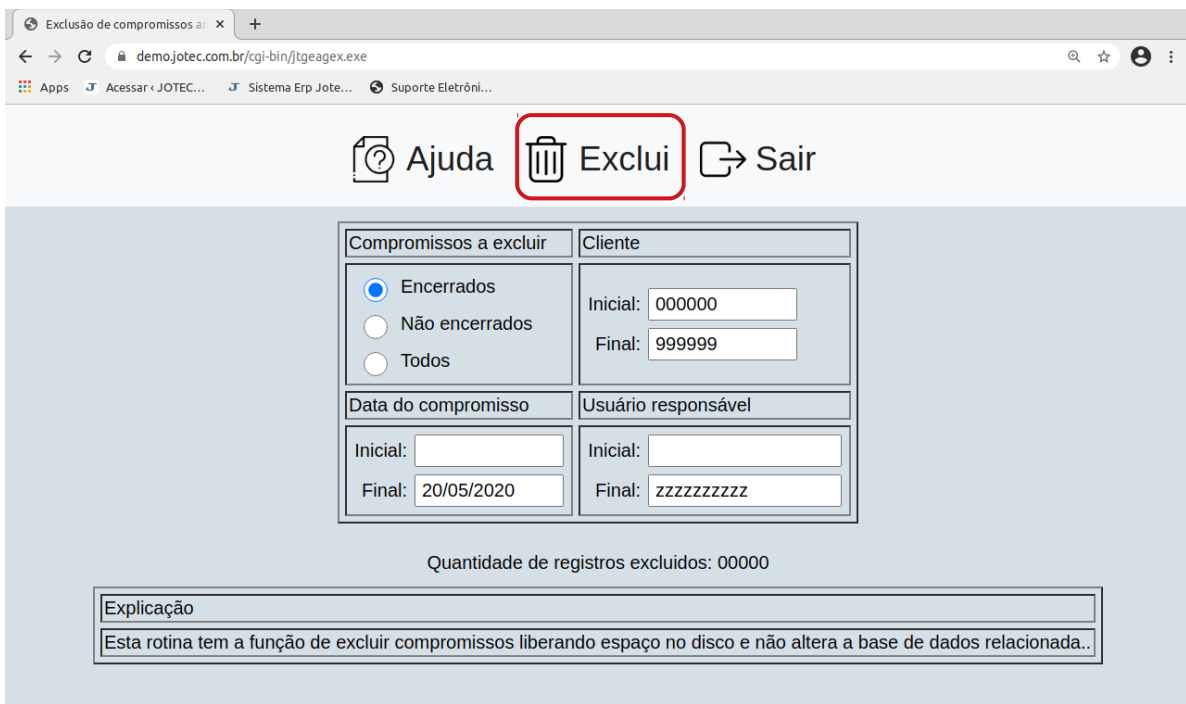

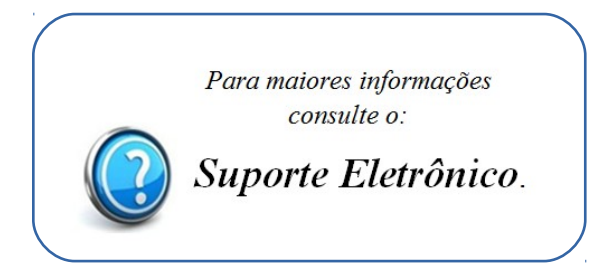

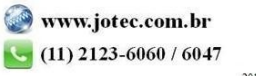